Stanford CS193p

### Developing Applications for iOS Fall 2011 Stanford CS193p

## Today

And how your custom UIView will react to bounds changes And how to initialize a UIView (it's more than just overriding initWithFrame:)

A couple of more things about last Thursday's demo Why no weak or strong on the @property (readonly) id program? [CalculatorBrain ...] or [[self class] ...] when calling a class method from an instance method?

### Autorotation

### Objective C

Protocols

### Gesture Recognizers Handling Touch Input

### Demo Happiness Custom UIView with Gestures

Stanford C **Fall 2011** 

## Autorotation

Implement the following method in your Controller - (BOOL)shouldAutorotateToInterfaceOrientation:(UIInterfaceOrientation)orientation {

What goes on in your Controller when the device is rotated? You can control whether the user interface rotates along with it

 return UIInterfaceOrientationIsPortrait(orientation); // only support portrait return YES; // support all orientations return (orientation != UIInterfaceOrientationPortraitUpsideDown); // anything but

}

If you support an orientation, what will happen when rotated? The frame of all subviews in your Controller's View will be adjusted. The adjustment is based on their "struts and springs". You set "struts and springs" in Xcode. When a view's bounds changes because its frame is altered, does drawRect: get called again? No.

Stanford CS193p Fall 2011

## Struts and Springs

Set a view's struts and springs in size inspector in Xcode

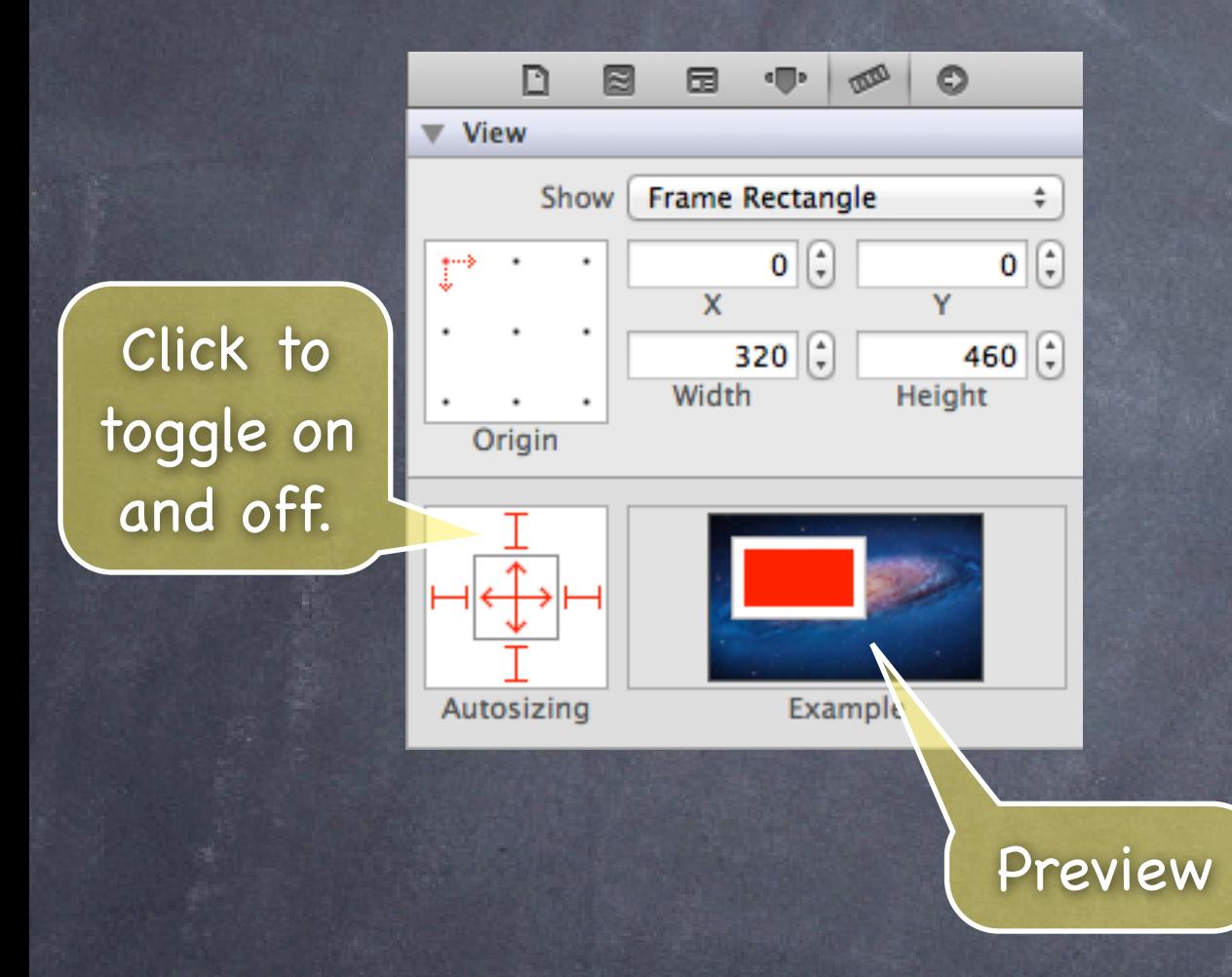

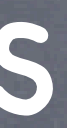

Fall 2011

## Struts and Springs

Set a view's struts and springs in size inspector in Xcode

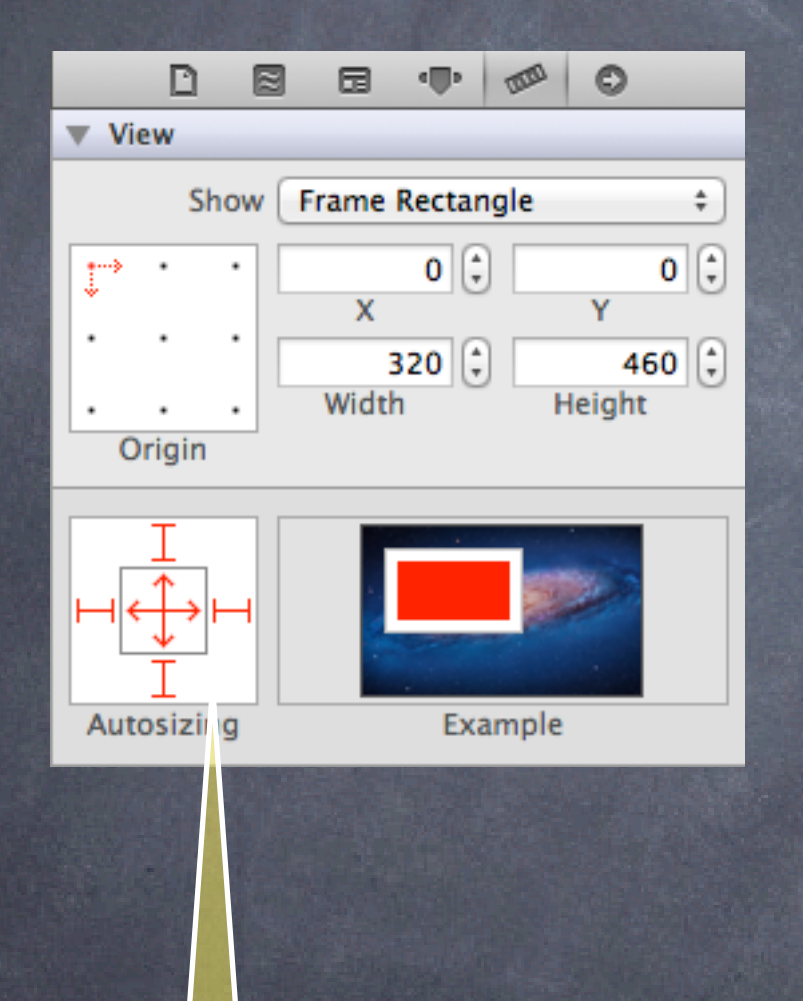

Grows and shrinks as its superview's bounds grow and shrink because struts fixed to all sides and both springs allow expansion.

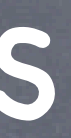

Fall 2011

## Struts and Springs

Set a view's struts and springs in size inspector in Xcode

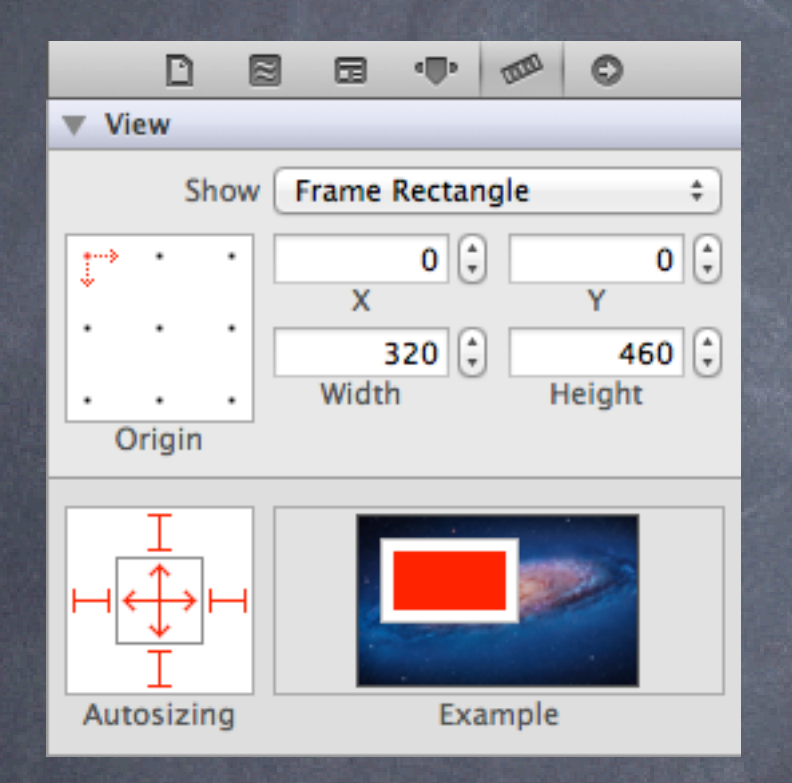

Grows and shrinks only horizontally as its superview's bounds grow and shrink and sticks to the top in its superview.

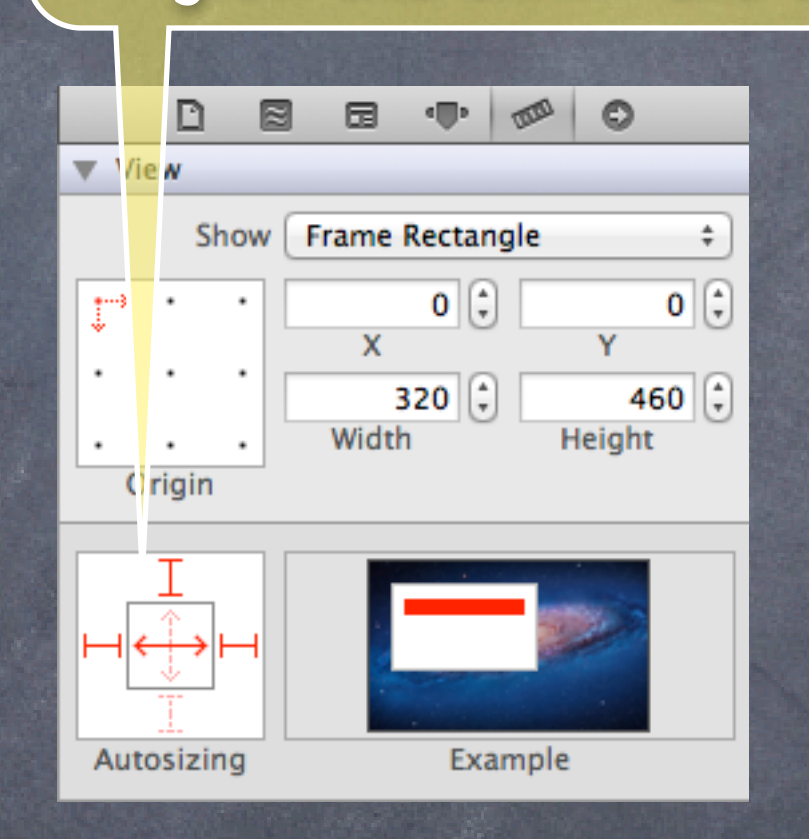

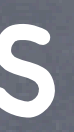

Stanford CS193p Fall 2011

## Struts and Springs

Set a view's struts and springs in size inspector in Xcode

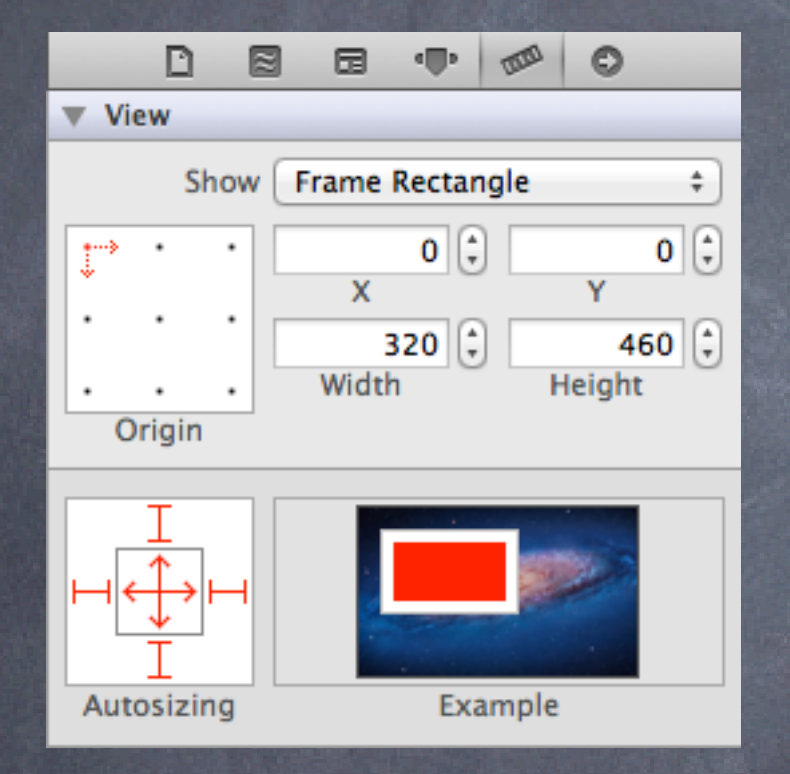

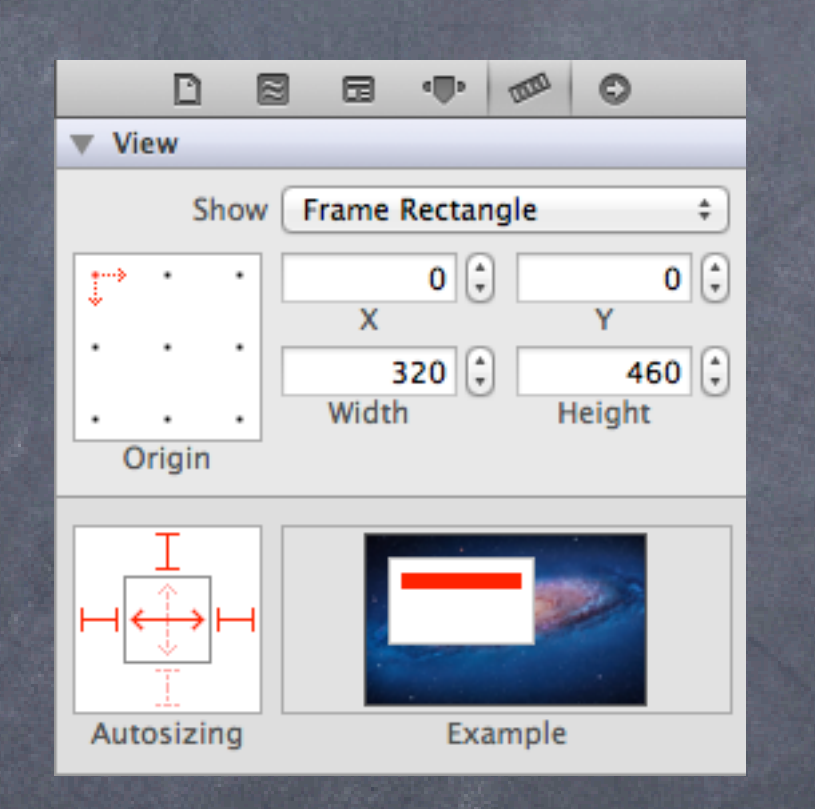

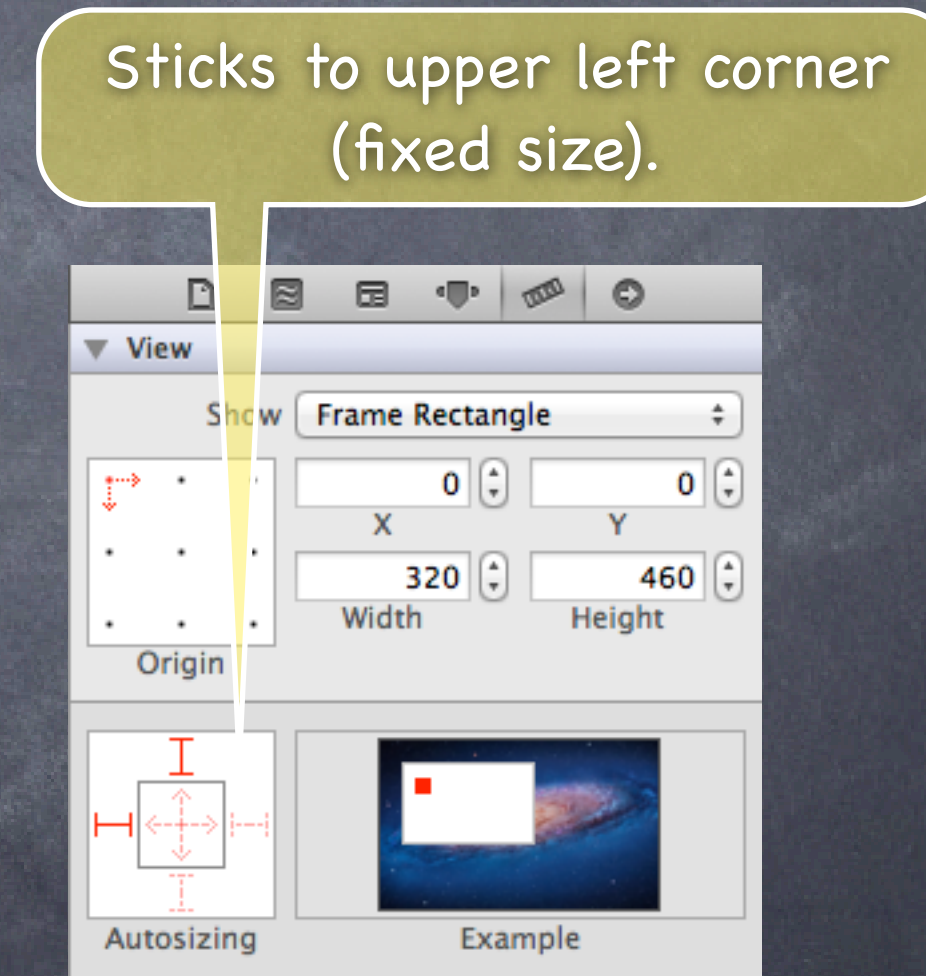

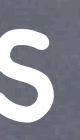

# Redraw on bounds change?

- By default, when your UIView's bounds change, no redraw Instead, the "bits" of your view will be stretched or squished or moved.
- Often this is not what you want ... Luckily, there is a UIView @property to control this! @property (nonatomic) UIViewContentMode contentMode; UIViewContentMode{Left,Right,Top,Right,BottomLeft,BottomRight,TopLeft,TopRight} The above is not springs and struts! This is after springs and struts have been applied! These content modes move the bits of your drawing to that location. UIViewContentModeScale{ToFill,AspectFill,AspectFit} // bit stretching/shrinking UIViewContentModeRedraw // call drawRect: (this is many times what you want) Default is UIViewContentModeScaleToFill
- You can control which of your bits get stretched @property (nonatomic) CGRect contentStretch; Rectangle of ((0, 0), (1, 1)) stretches all the bits. Something smaller stretches only a portion of the bits. If width/height is 0, duplicates a pixel.

Yes, you can override initWithFrame: Use previously explained self = [super initWithFrame: aRect] syntax.

## Initializing a UIView

But you will also want to set up stuff in awakeFromNib This is because initWithFrame: is NOT called for a UIView coming out of a storyboard! But awakeFromNib is. It's called "awakeFromNib" for historical reasons.

```
Typical code ...
```
{

}

- (void)setup { ... }

```
- (void)awakeFromNib { [self setup]; }
```
- (id)initWithFrame:(CGRect)aRect

```
 self = [super initWithFrame:aRect];
 [self setup];
 return self;
```
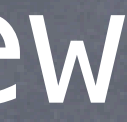

Stanford CS193 Fall 2011

Similar to @interface, but someone else does the implementing @protocol Foo <Other, NSObject> // implementors must implement Other and NSObject too - (void)doSomething; // implementors must implement this (methods are @required by default) @optional - (int)getSomething; and all and the multimateur of the vertices of the vertices of the contract of the vertice - (void)doSomethingOptionalWithArgument: (NSString \*)argument; // also optional

Fall 2011

## Protocols

@required

end The NSObject protocol includes most of the methods implemented by NSObject. Many protocols require whoever implements them to basically "be an NSObject" by requiring the NSObject protocol as a "sub-protocol" using this syntax.

- (NSArray \*)getManySomethings:(int)howMany; // back to being "must implement" @property (nonatomic, stromg) NSString \*fooProp; // note that you must specify strength

// (unless it's readonly, of course)

Stanford CS193 Fall 2011

## Protocols

Similar to @interface, but someone else does the implementing @protocol Foo <Other, NSObject> // implementors must implement Other and NSObject too - (void)doSomething; // implementors must implement this (methods are @required by default) @optional

- (int)getSomething;  $\frac{1}{\sqrt{2}}$  implementors do not have to implement this

- (void)doSomethingOptionalWithArgument: (NSString \*)argument; // also optional @required

- (NSArray \*)getManySomethings:(int)howMany; // back to being "must implement" @property (nonatomic, strong) NSString \*fooProp; // note that you must specify strength

// (unless it's readonly, of course)

### @end

### Protocols are defined in a header file

Either its own header file (e.g. Foo.h)

Or the header file of the class which wants other classes to implement it For example, the UIScrollViewDelegate protocol is defined in UIScrollView.h

## Protocols

Classes then say in their @interface if they implement a protocol #import "Foo.h" // importing the header file that declares the Foo @protocol @interface MyClass : NSObject <Foo> // MyClass is saying it implements the Foo @protocol ...

### @end

- You must implement all non-@optional methods Or face the wrath of the compiler if you do not.
- We can then declare id variables with a protocol requirement id <Foo> obj =  $[MyClass$  alloc] init]; // compiler will love this! id <Foo> obj = [NSArray array]; // compiler will not like this one bit!
- Also can declare arguments to methods to require a protocol - (void)giveMeFooObject:(id <Foo>)anObjectImplementingFoo; @property (nonatomic, weak) id <Foo> myFooProperty; // properties too! If you call these and pass an object which does not implement Foo ... compiler warning!

Fall 201

## Protocols

Just like static typing, this is all just compiler-helping-you stuff It makes no difference at runtime

- Think of it as documentation for your method interfaces It's another powerful way to leverage the id type
- #1 use of protocols in iOS: delegates and data sources A delegate or dataSource is pretty much always defined as a weak @property, by the way. @property (nonatomic, weak) id <UISomeObjectDelegate> delegate; This assumes that the object serving as delegate will outlive the object doing the delegating. Especially true in the case where the delegator is a View object (e.g. UIScrollView) & the delegate is that View's Controller.

Controllers always create and clean up their View objects (because they are their "minions"). Thus the Controller will always outlive its View objects. dataSource is just like a delegate, but, as the name implies, we're delegating provision of data. Views commonly have a dataSource because Views cannot own their data!

Stanford CS193p Fall 2011

## Protocols

### @protocol UIScrollViewDelegate @optional

- (UIView \*)viewForZoomingInScrollView:(UIScrollView \*)sender;
- (void)scrollViewDidEndDragging:(UIScrollView \*)sender willDecelerate:(BOOL)decelerate; ... @end

```
@interface UIScrollView : UIView
@property (nonatomic, weak) id <UIScrollViewDelegate> delegate;
@end
```
@interface MyViewController : UIViewController <UIScrollViewDelegate> @property (nonatomic, weak) IBOutlet UIScrollView \*scrollView; @end

@implementation MyViewController

- (void)setScrollView:(UIScrollView \*)scrollView {

```
 _scrollView = scrollView;
```

```
 self.scrollView.delegate = self; // compiler won't complain
```

```
}
```
- (UIView \*)viewForZoomingInScrollView:(UIScrollView \*)sender { return ... }; @end

- We've seen how to draw in our UIView, how do we get touches? We can get notified of the raw touch events (touch down, moved, up). Or we can react to certain, predefined "gestures." This latter is the way to go.
- Gestures are recognized by the class UIGestureRecognizer This class is "abstract." We only actually use "concrete subclasses" of it.
- There are two sides to using a gesture recognizer 1. Adding a gesture recognizer to a UIView to ask it to recognize that gesture. 2. Providing the implementation of a method to "handle" that gesture when it happens.
- Usually #1 is done by a Controller Though occasionally a UIView will do it to itself if it just doesn't make sense without that gesture.
- Usually #2 is provided by the UIView itself But it would not be unreasonable for the Controller to do it. Or for the Controller to decide it wants to handle a gesture differently than the view does.

### Adding a gesture recognizer to a UIView from a Controller

- (void)setPannableView:(UIView \*)pannableView

pannableView = pannableView;

{

[[UIPanGestureRecognizer alloc] initWithTarget:pannableView action:@selector(pan:)]; [pannableView addGestureRecognizer:pangr];

UIPanGestureRecognizer \*pangr =

}

This is a concrete subclass of UIGestureRecognizer that recognizes "panning" (moving something around with your finger).

There are, of course, other concrete subclasses (for swipe, pinch, tap, etc.).

Fall 201

Note that we are specifying the view itself as the target to handle a pan gesture when it is recognized. Thus the view will be both the recognizer and the handler of the gesture.

The UIView does not have to handle the gesture. It could be, for example, the Controller that handles it. The View would generally handle gestures to modify how the View is drawn. The Controller would have to handle gestures that modified the Model.

 $Fall 2011$ 

## UIGestureRecognizer

### Adding a gesture recognizer to a UIView from a Controller

- (void)setPannableView:(UIView \*)pannableView

{

 \_pannableView = pannableView; UIPanGestureRecognizer \*pangr = [[UIPanGestureRecognizer alloc] initWithTarget(pannableView)action:@selector(pan:)]; [pannableView addGestureRecognizer:pangr];

### Adding a gesture recognizer to a UIView from a Controller

- (void)setPannableView:(UIView \*)pannableView

{

 $\_p$ annableView = pannableView; UIPanGestureRecognizer \*pangr = [[UIPanGestureRecognizer alloc] initWithTarget:pannableView action:@selector [pannableView addGestureRecognizer:pangr];

}

This is the action method that will be sent to the target (the pannableView) during the handling of the recognition of this gesture.

This version of the action message takes one argument (which is the UIGestureRecognizer that sends the action), but there is another version that takes no arguments if you'd prefer.

We'll look at the implementation of this method in a moment.

Stanford CS<sub>1</sub> **Fall 2011** 

### Adding a gesture recognizer to a UIView from a Controller

- (void)setPannableView:(UIView \*)pannableView

{

 $\_p$ annableView = pannableView; UIPanGestureRecognizer \*pangr = [[UIPanGestureRecognizer alloc] initWithTarget:pannableView action:@selector(pan:)]; [pannableView addGestureRecognizer:pangr];

If we don't do this, then even though the pannableView implements pan:, it would never get called because we would have never added this gesture recognizer to the view's list of gestures that it recognizes.

}

Think of this as "turning the handling of this gesture on."

Fall 2011

### Adding a gesture recognizer to a UIView from a Controller

- (void)setPannableView:(UIView \*)pannableView

{

 \_pannableView = pannableView; UIPanGestureRecognizer \*pangr = [[UIPanGestureRecognizer alloc] initWithTarget:pannableView action:@selector(pan:)]; [pannableView addGestureRecognizer:pangr];

Only UIView instances can recognize a gesture (because UIViews handle all touch input). But any object can tell a UIView to recognize a gesture (by adding a recognizer to the UIView). And any object can handle the recognition of a gesture (by being the target of the gesture's action).

Fall 201

- How do we implement the target of a gesture recognizer? Each concrete class provides some methods to help you do that.
- For example, UIPanGestureRecognizer provides 3 methods:
	- (CGPoint)translationInView:(UIView \*)aView;
	- (CGPoint)velocityInView:(UIView \*)aView;
	-

- (void)setTranslation:(CGPoint)translation inView:(UIView \*)aView; Also, the base class, UIGestureRecognizer provides this @property: @property (readonly) UIGestureRecognizerState state; Gesture Recognizers sit around in the state Possible until they start to be recognized Then they either go to Recognized (for discrete gestures like a tap) Or they go to Began (for continuous gestures like a pan) At any time, the state can change to Failed (so watch out for that) If the gesture is continuous, it'll move on to the Changed and eventually the Ended state Continuous can also go to Cancelled state (if the recognizer realizes it's not this gesture after all)

Stanford CS193p Fall 2011

# UIGestureRecognizer

 $\circ$  So, given these methods, what would pan: look like? - (void)pan:(UIPanGestureRecognizer \*)recognizer

{

- So, given these methods, what would pan: look like?
- (void)pan:(UIPanGestureRecognizer \*)recognizer

{

}

}

if (((recognizer.state == UIGestureRecognizerStateChanged) recognizer.state == UIGestureRecognizerStateEnded))

We're going to update our view every time the touch moves (and when the touch ends). This is "smooth panning."

Fall 2011

- $\bullet$  So, given these methods, what would pan: look like?
- (void)pan:(UIPanGestureRecognizer \*)recognizer

 if ((recognizer.state == UIGestureRecognizerStateChanged) || (recognizer.state == UIGestureRecognizerStateEnded)) {  $CGPoint (transition) = [recognizer translationInt];$ 

This is the cumulative distance this gesture has moved.

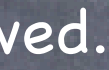

Fall 2011

{

}

Fall 2011

### UIGestureRecognizer

- $\circ$  So, given these methods, what would pan: look like?
- (void)pan:(UIPanGestureRecognizer \*)recognizer

 $\overline{\mathcal{X}}$ 

}

 if ((recognizer.state == UIGestureRecognizerStateChanged) || (recognizer.state == UIGestureRecognizerStateEnded)) { CGPoint translation = [recognizer translationInView:self]; // move something in myself (I'm a UIView) by translation.x and translation.y // for example, if I were a graph and my origin was set by an @property called origin self.origin = CGPointMake(self.origin.x+translation.x, self.origin.y+translation.y);

Fall 2011

### UIGestureRecognizer

- $\circ$  So, given these methods, what would pan: look like?
- (void)pan:(UIPanGestureRecognizer \*)recognizer

 $\overline{\mathcal{X}}$ 

 if ((recognizer.state == UIGestureRecognizerStateChanged) || (recognizer.state == UIGestureRecognizerStateEnded)) { CGPoint translation = [recognizer translationInView:self]; // move something in myself (I'm a UIView) by translation.x and translation.y // for example, if I were a graph and my origin was set by an @property called origin self.origin = CGPointMake(self.origin.x+translation.x, self.origin.y+translation.y); [recognizer setTranslation:CGPointZero inView:self];

Here we are resetting the cumulative distance to zero.

Now each time this is called, we'll get the "incremental" movement of the gesture (which is what we want). If we wanted the "cumulative" movement of the gesture, we would not include this line of code.

}

## Other Concrete Gestures

- UIPinchGestureRecognizer @property CGFloat scale; // note that this is not readonly (can reset each movement) @property (readonly) CGFloat velocity; // note that this is readonly; scale factor per second
- UIRotationGestureRecognizer @property CGFloat rotation; // note that this is not readonly; in radians @property (readonly) CGFloat velocity; // note that this is readonly; radians per second
- UISwipeGestureRecognizer

This one you "set up" (w/the following) to find certain swipe types, then look for Recognized state @property UISwipeGestureRecognizerDirection direction; // what direction swipes you want @property NSUInteger numberOfTouchesRequired; // two finger swipes? or just one finger? more?

UITapGestureRecognizer

Set up (w/the following) then look for Recognized state @property NSUInteger numberOfTapsRequired; // single tap or double tap or triple tap, etc. @property NSUInteger numberOfTouchesRequired; // e.g., require two finger tap?

### Demo

### Happiness

Shows a level of happiness graphically using a smiley/frowny face

### Model

int happiness; // very simple Model!

### View

Custom view called FaceView

### Controller

HappinessViewController

### Watch for ...

drawRect: (including a drawing "subroutine" (push/pop context)) How FaceView delegates its data ownership to the Controller with a protocol One gesture handled by Controller (Model change), the other by View (View change)

**Fall 201** 

## Coming Up

### Thursday

View Controller Lifecycle Controllers of Controllers Storyboarding Universal Applications Demo

Friday

Getting your project running on a device